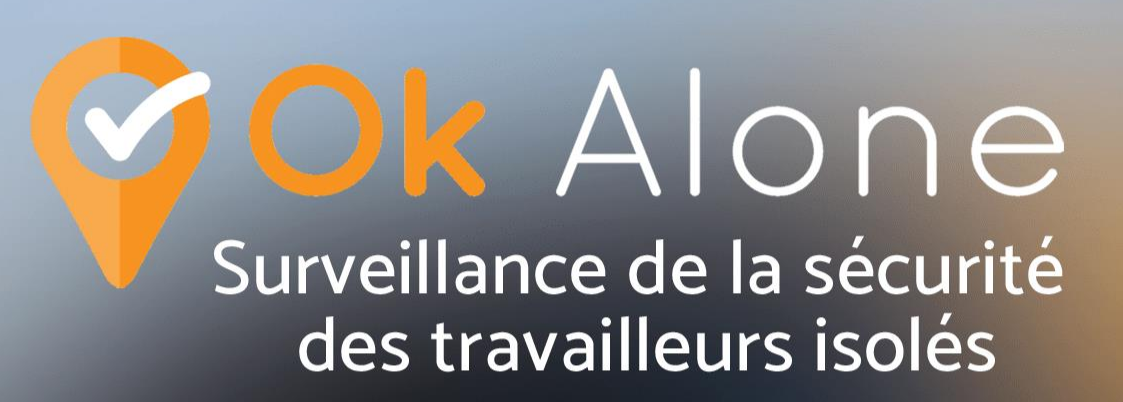

# **Comment les moniteurs** utilisent Ok Alone

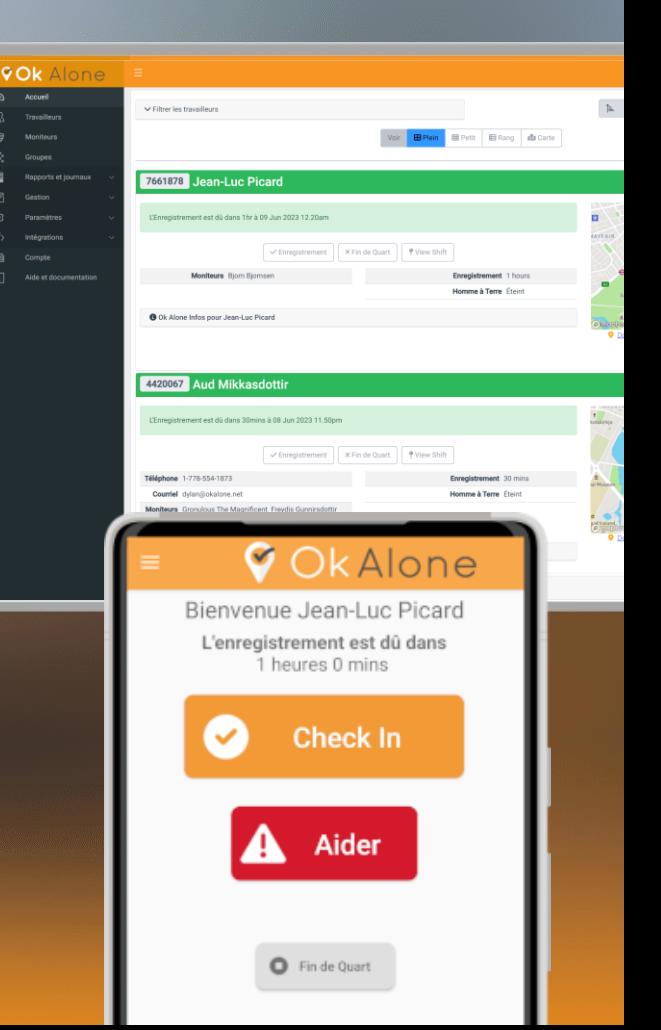

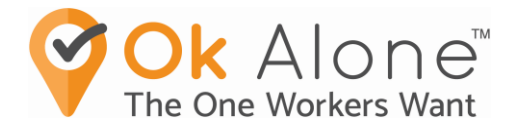

# Qu'est -ce que Ok Alone ?

Ok Alone est un système de surveillance de la sécurité des travailleur isolés

- **•** Les travailleurs utilisent une application pour s'enregistrer à intervalles réguliers pendant leur journée de travail
- Si un travailleur manque son enregistrement et que le délai de grâce expire, des alertes de surveillance sont émises
- Les moniteurs reçoivent des alertes et utilisent le tableau de bord Web pour obtenir les informations les plus récentes

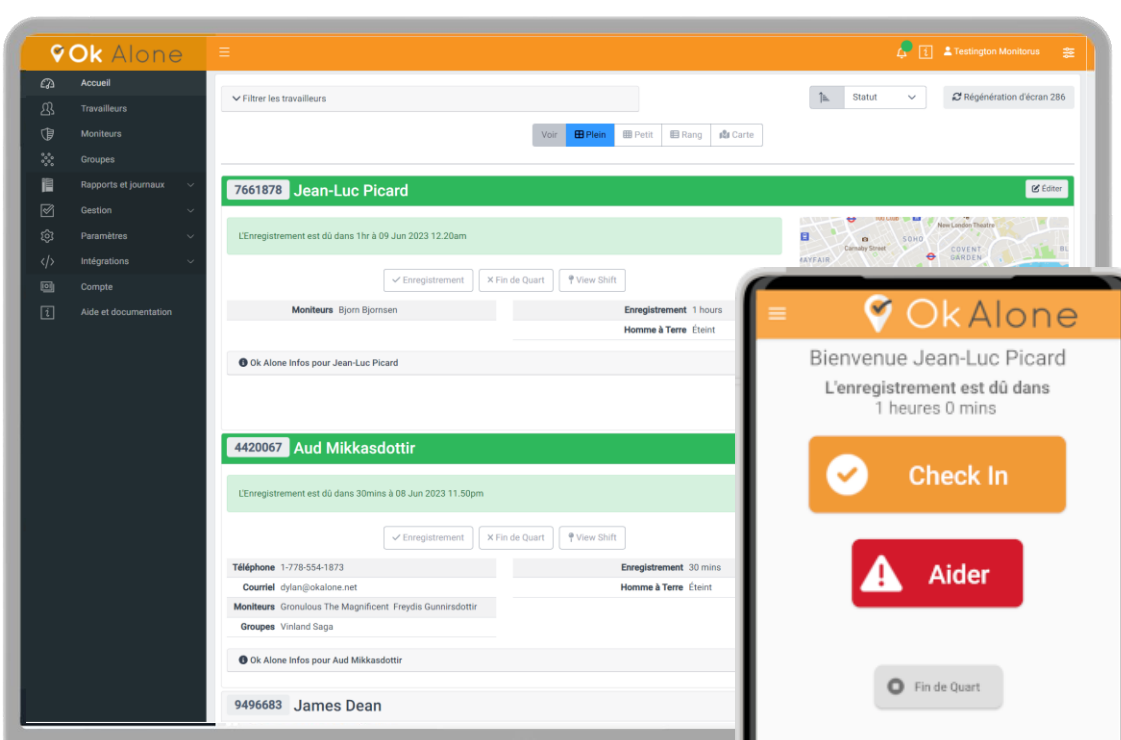

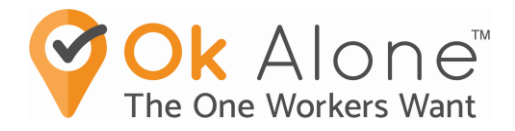

### Quel est mon rôle en tant que Moniteur ?

- ✓ Si votre travailleur assigné manque un enregistrement, ne répond pas à un enregistrement d'homme à terre, ou a été configuré avec des heures de début ou de fin d'équipe, et ne démarre pas ou ne termine pas son équipe, vous serez alerté
- ✓ Si votre travailleur affecté utilise la fonction d'aide, pour une assistance immédiate, vous serez alerté
- $\checkmark$  Les alertes sont envoyées par sms, un appel automatique, un courriel, la messagerie WhatsApp
- ✓ Suivez l'escalade incluse dans l'alerte ou les procédures de votre organisation

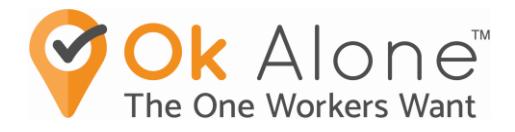

# Les alertes indiquent qui a créé « l'incident » et le type d'alerte

### **Courriel**

- Reconnaître ou Accepter le bouton Alerte, pour agir
- Lien vers le tableau de bord (compatible mobile)
- Inclut le type d'alerte, de qui il s'agit, son emplacement et les étapes à suivre
- Résoudre le bouton Alerte

### SMS

- Lien vers le tableau de bord (compatible mobile)
- Cliquez pour composer le numéro de téléphone du travailleur

### Appel Automatique

Indique qui a créé l'alerte et d'accéder au tableau de bord pour enquêter

### WhatsApp

- Lien vers le tableau de bord (compatible mobile)
- Cliquez pour composer le numéro de téléphone du travailleur

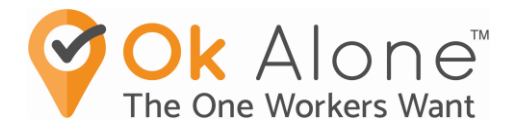

### Localisez le personnel rapidement

Il est facile de trouver du personnel en cas d'urgence, même lorsqu'il est en déplacement !

> ✓ La broche GPS indique l'emplacement de vos travailleurs pour une couverture de sécurité complète

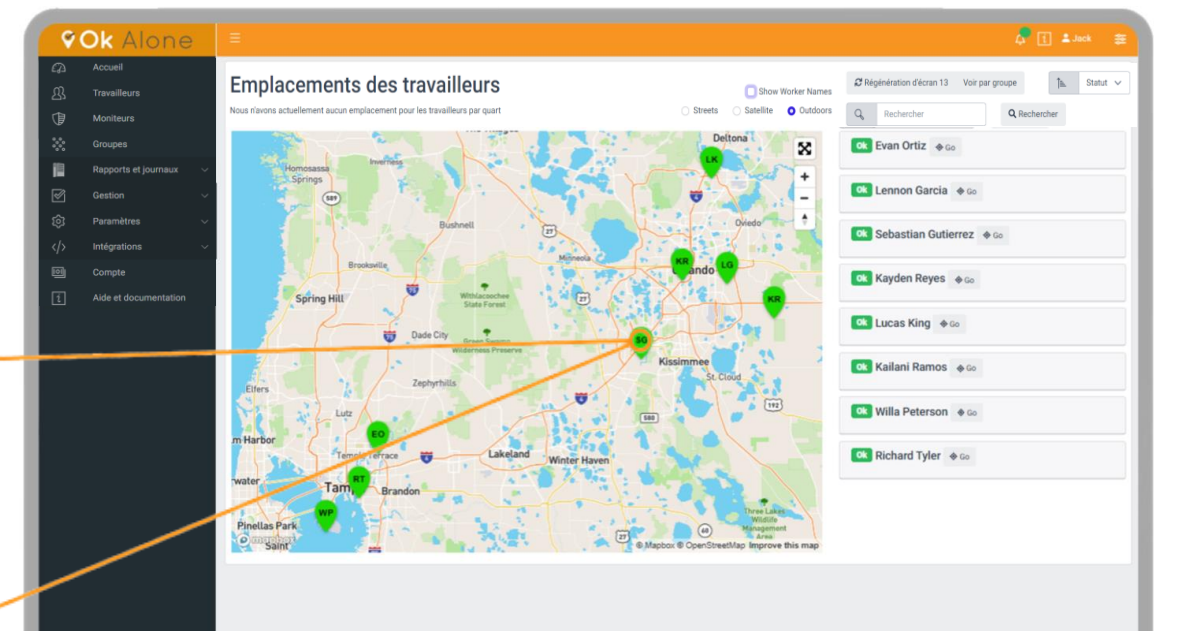

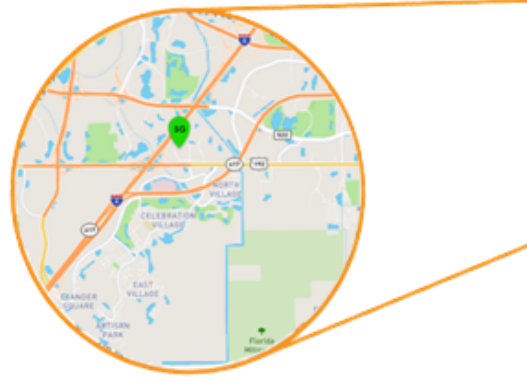

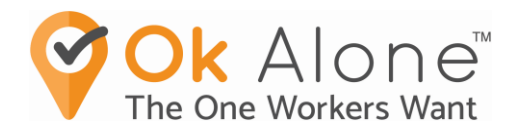

### what3words

- Ok Alone s'est associé à what3words !
- what3words a divisé le monde en emplacements carrés précis de 3 mètres, dans leur format de 3 mots, pour localiser votre travailleur isolé

#### Exemple ///limit.broom.flip

///coarser.slip.aimlessly MATLAV FED

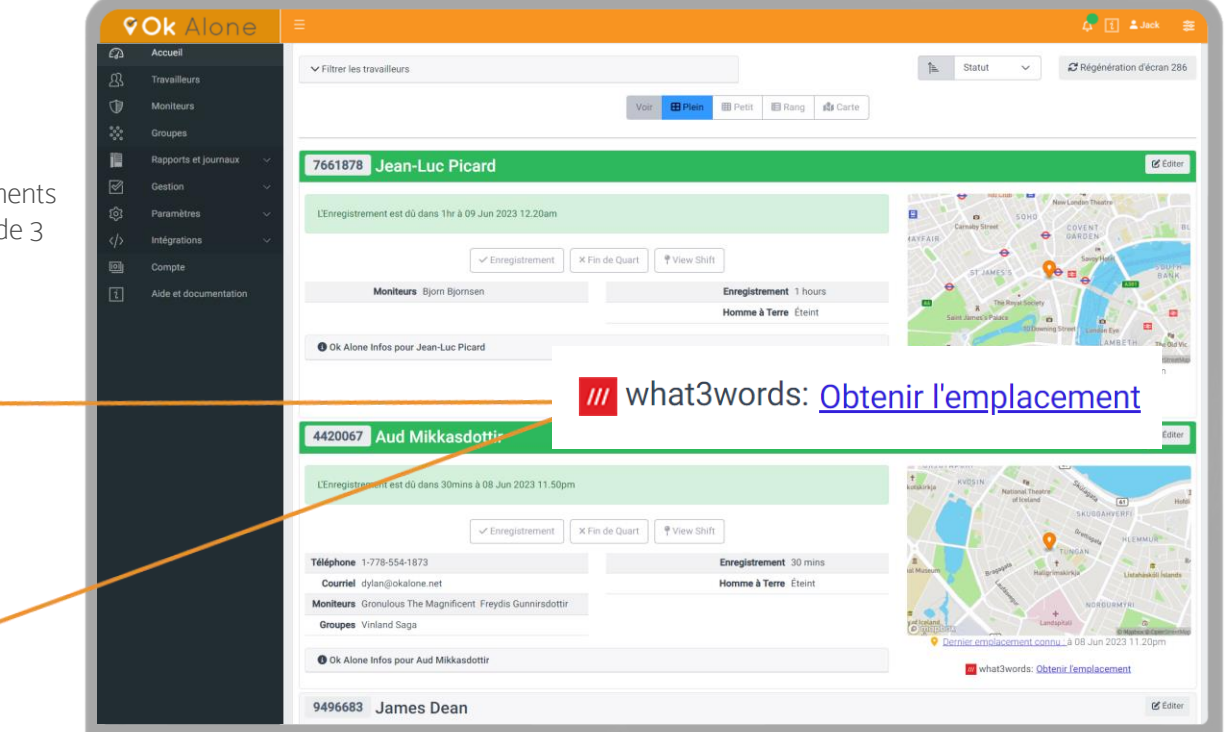

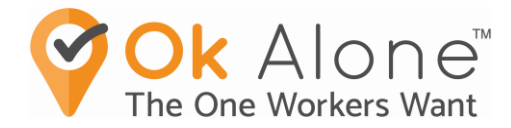

### Le point de vue des travailleurs ?

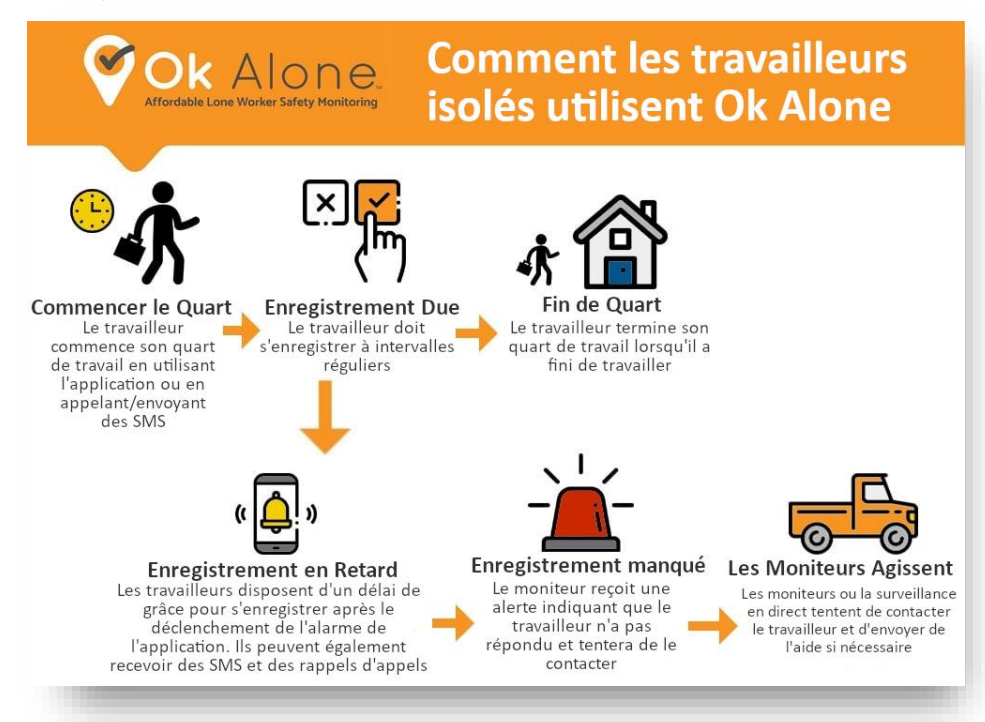

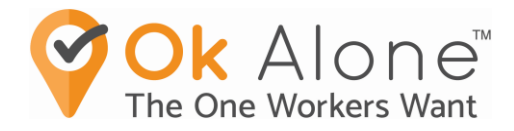

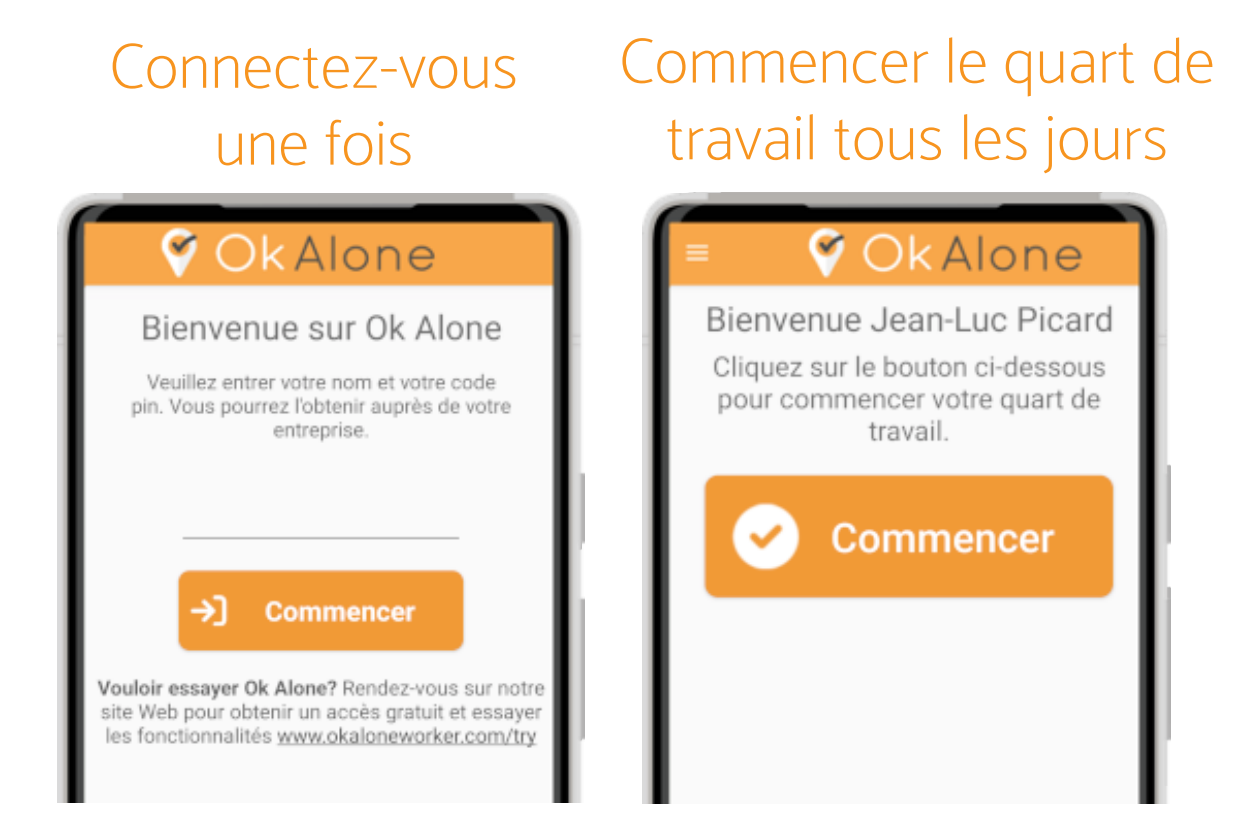

Enregistrement et fin de quart de travail

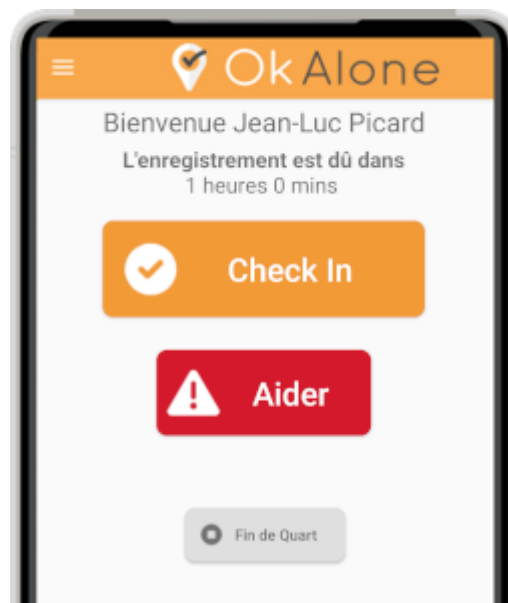

8

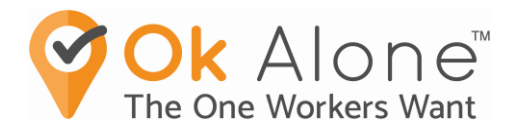

# Homme à Terre

- Détecte le mouvement directionnel de votre téléphone, dans un laps de temps défini
- Si aucun mouvement n'est détecté, l'application émettra une alarme, signalant au travailleur de s'enregistrer
- Si le travailleur ne s'enregistre pas, des alertes de surveillance seront émises<br>seront émises

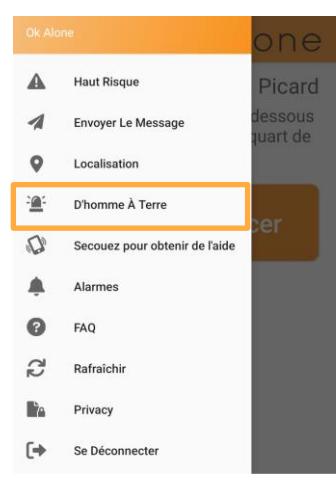

Homme à terre dans le menu principal

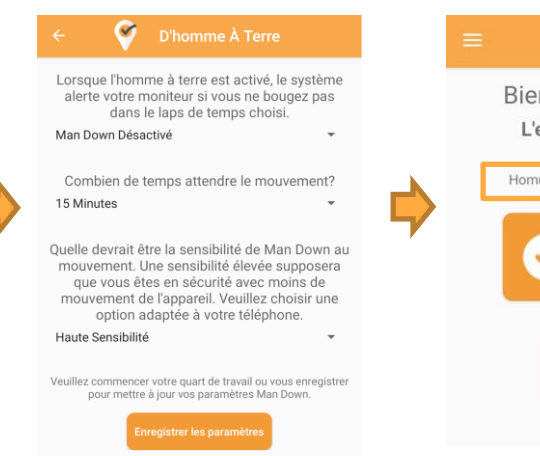

Activez Homme à terre et choisissez la minuterie de mouvement. La sensibilité facultative peut également être réglée.

**V** Ok Alone Bienvenue Jean-Luc Picard L'enregistrement est dû dans 1 heures 0 mins Homme à terre en cours d'exécution (15 mins) **Check In** Aider

L'homme à terre fonctionnera même lorsque l'application est en arrière-plan

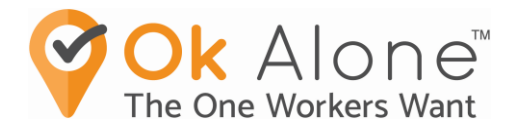

# Enregistrement à haut risque

- Il y a des moments où un travailleur entre dans une situation à haut risque ou une tâche professionnelle
- L'application Ok Alone donne au travailleur le choix d'un enregistrement plus rapide.
- Si le travailleur ne s'enregistre pas, des alertes de surveillance seront émises
- Une fois le cycle raccourci terminé, le système se réinitialise à la fréquence d'enregistrement normale.

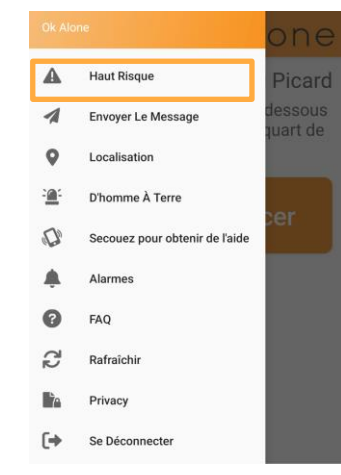

Ø **Haut Risque** Vous vous rendez dans une zone à haut risque ? Cliquez sur l'un des boutons ci-dessous pour demander un enregistrement dans le délai requis: **10 Minutes** 20 Minutes **40 Minutes** 

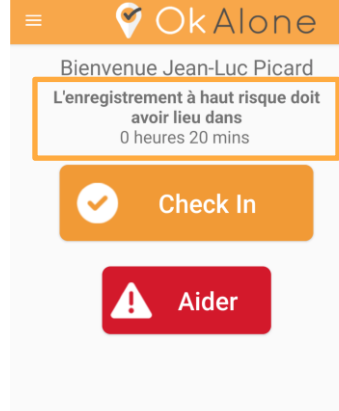

Sélectionnez Enregistrement à haut risque dans le menu principal

Choisissez un moment approprié en fonction de la situation dans laquelle vous entrez

La minuterie démarrera, enregistrezvous lorsque vous êtes d'accord ou lorsque la minuterie expire.

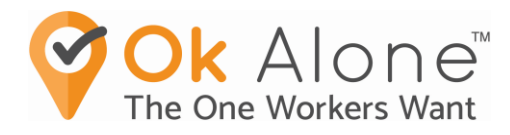

# Les travailleurs envoient un message

- Changement d'itinéraire, changement d'horaire
- Emplacement avant hors couverture réseau
- Notification de réunion, téléphone en mode silencieux
- Envoyer un message dans le système, capturé dans les journaux d'actions et sur le tableau de bord
- Envoyer un message dans le système et aux moniteurs, à l'action ou non

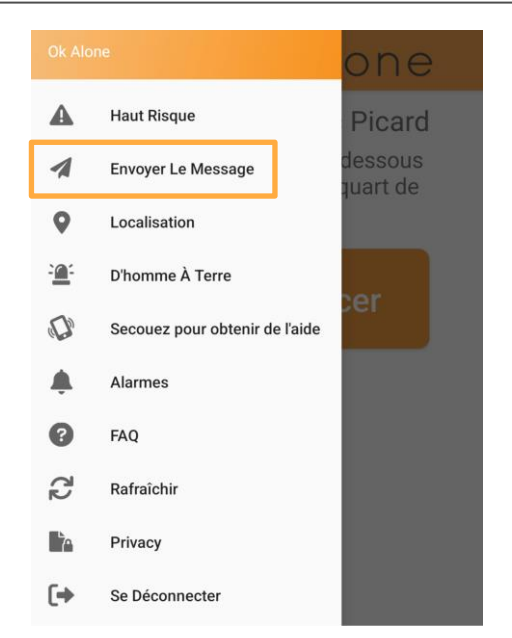

Sélectionnez Envoyer le message dans le menu principal

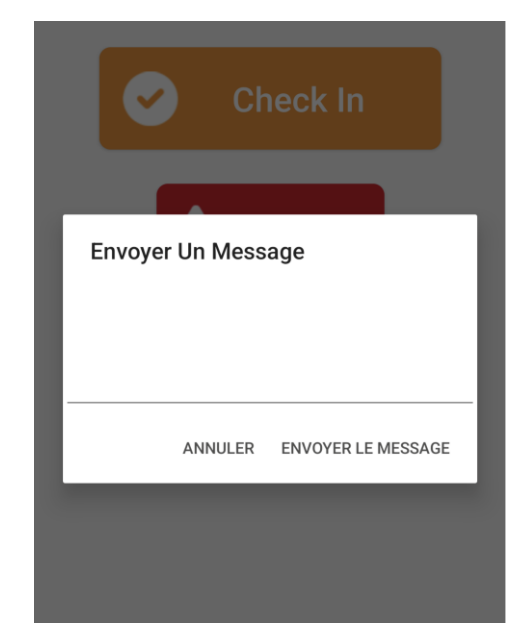

Entrez votre message. Cela aidera les moniteurs en cas d'alerte

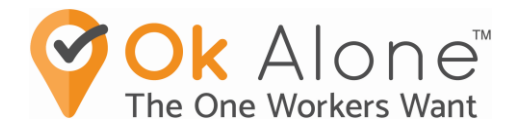

### Les travailleurs peuvent envoyer une alerte d'aide

- Si un travailleur se trouve dans une situation où il a besoin que quelqu'un vienne ou l'appelle immédiatement :
- Les travailleurs cliquent simplement sur le bouton Aide
- Ou, ils peuvent utiliser l'activation vocale pour appeler à l'aide, en gardant les mains libres
- Pas de période de grâce - > Le moniteur est alerté immédiatement
- Les moniteurs doivent suivre la procédure d'escalade, qui peut inclure l'envoi de services d'urgence à leur emplacement

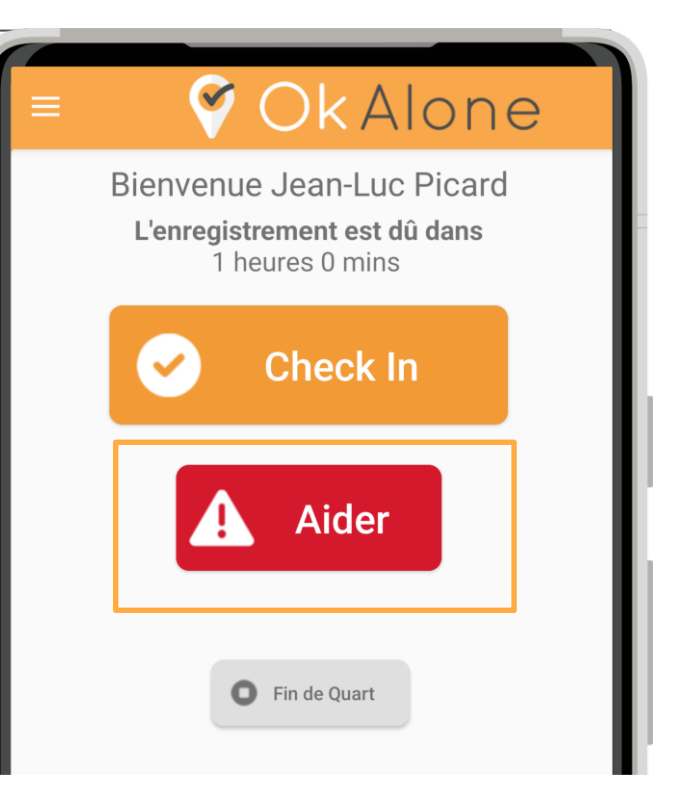

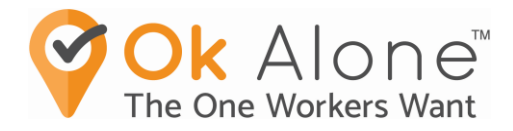

# Nos récompenses de sécurité exclusives !

- La sécurité de vos travailleurs est importante pour nous!
- La sécurité est très importante pour vos travailleurs et votre entreprise !
- Mais ce n'est pas parce que quelque chose est important qu'il ne peut pas être engageant et amusant aussi !
	- ✓ PDF Certificats
	- ✓ Bulletins de notes
	- ✓ Récompenses de groupe
	- ✓ Partagez avec votre équipe
	- ✓ Partagez sur les réseaux sociauxia platforms

### Qui sera le #1 TRAVAILLEUR

dans votre entreprise, votre pays, ou dans le monde ?!

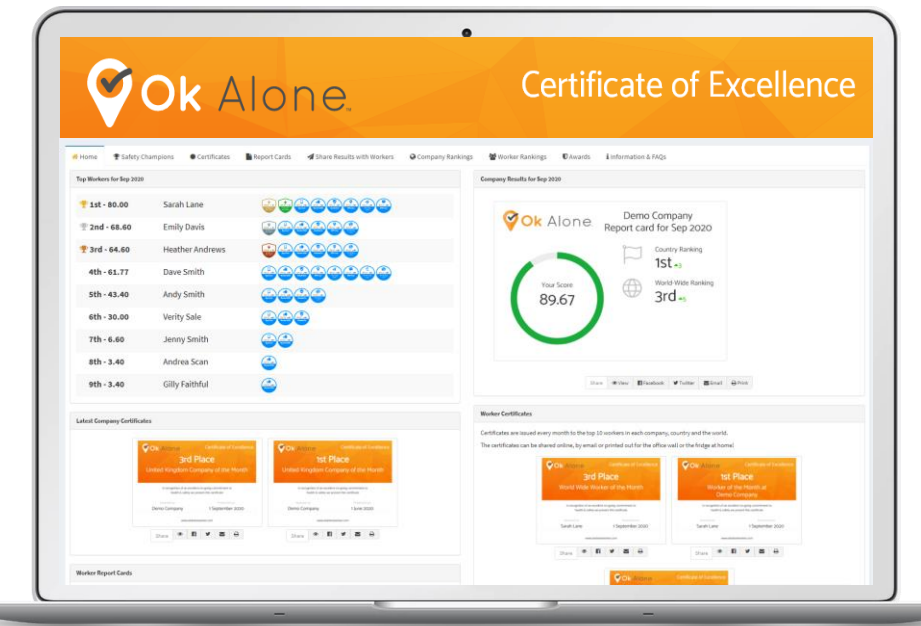

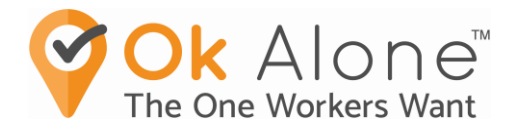

### Informations utiles:

• Connectez-vous avec votre email pour my.okalone.net ©

\_(Pas besoin de démarrer un nouvel essai ou de créer votre propre compte)

- Utilisez la fonction « Mot de passe oublié » pour définir ou réinitialiser un  $\odot$
- Le tableau de bord est un site Web, accessible via un navigateur Web, pas une application  $\odot$
- Pour plus de commodité, enregistrez le tableau de bord dans vos favoris sur votre ordinateur<sup>C</sup>
- Pour plus de commodité, enregistrez le tableau de bord sur votre téléphone sous forme d'icône

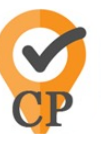